## **PRATICA TELEMATICA PER L'AGGIORNAMENTO DELLA POSIZIONE DELL' ATTIVITA' DI AGENTE DI AFFARI IN MEDIAZIONE TRAMITE STARWEB (1)**

## **SOCIETA'**

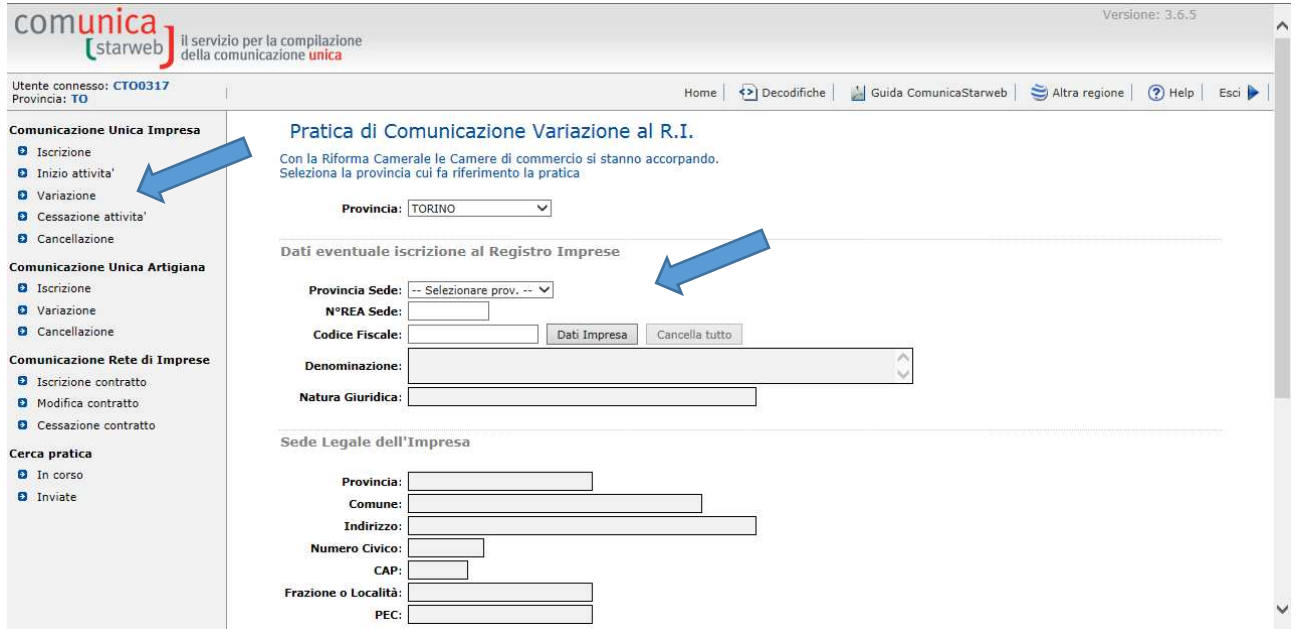

1. Selezionare "Variazione" ed inserire i dati dell'impresa.

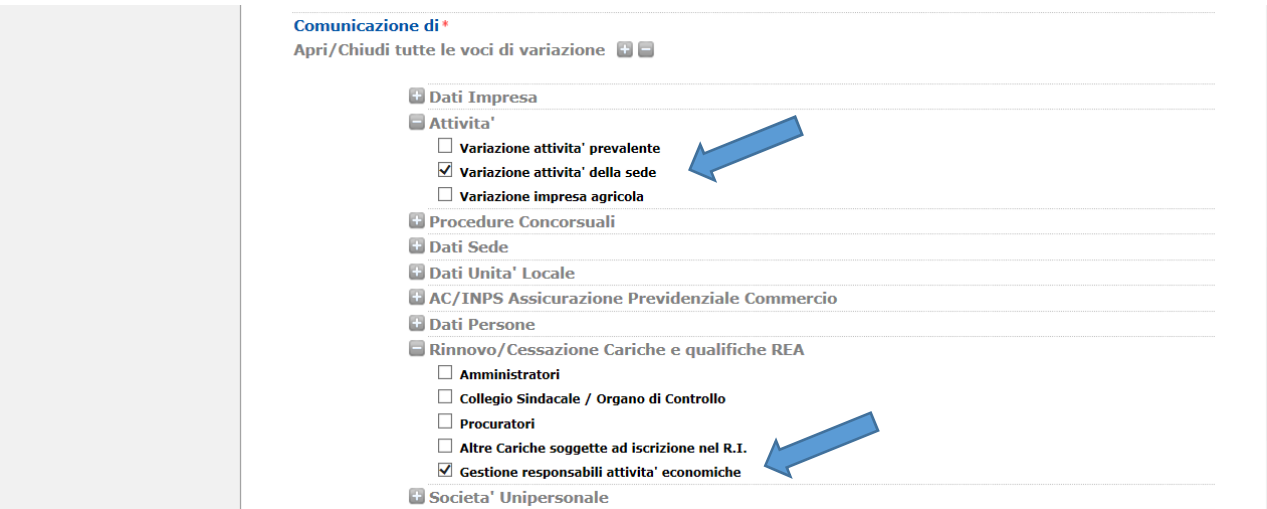

2. Selezionare le opzioni "Variazione attività della sede" e "Gestione responsabili attività economiche"

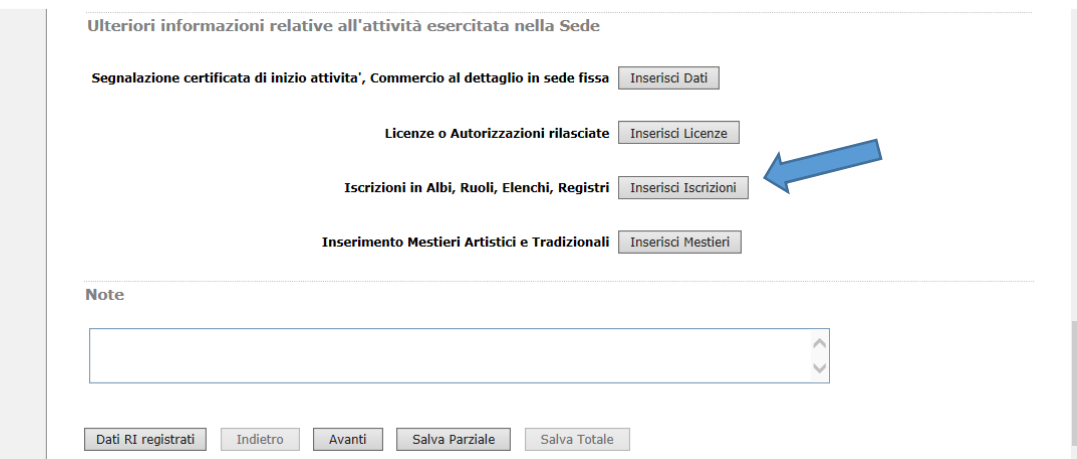

3. Nella schermata successiva scorrere la pagina fino in fondo e cliccare il pulsante "Inserisci Iscrizione" (Iscrizioni in Albi, Ruoli, Elenchi, Registri)

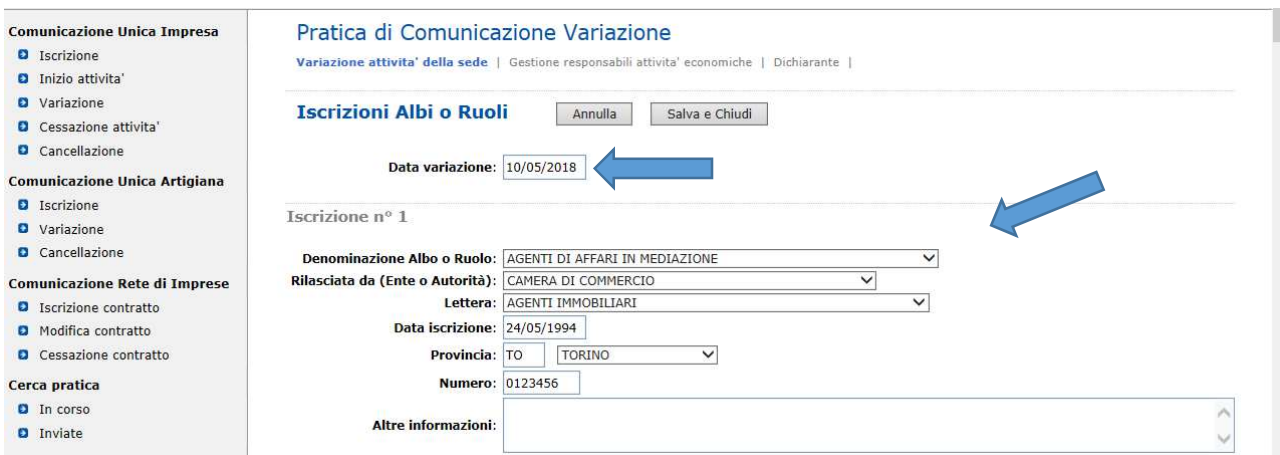

4. Inserire i dati di iscrizione nel soppresso ruolo della società, indicare come data di variazione la data di invio della pratica, e cliccare sul pulsante "Salva e Chiudi"; una volta ritornati alla schermata precedente scorrere fino al fondo della pagina e cliccare il pulsante "Avanti".

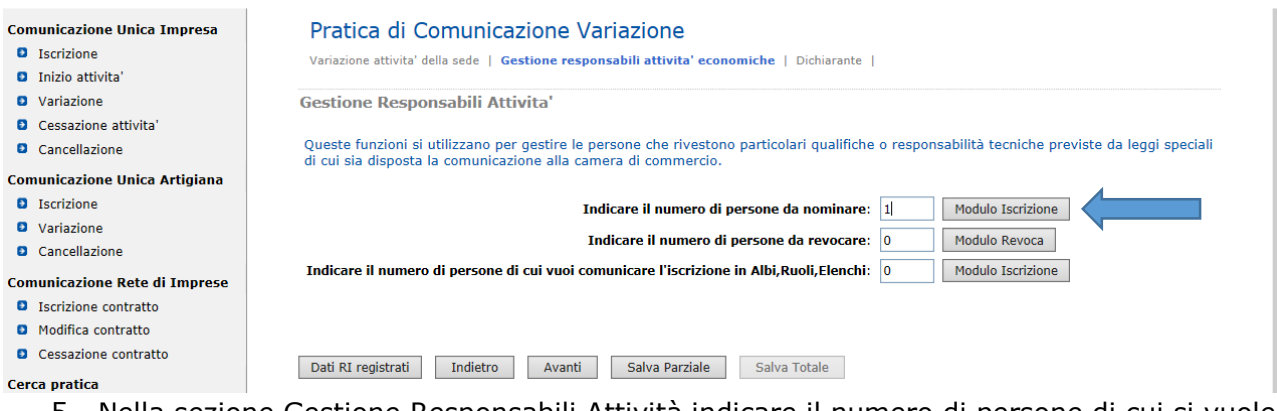

5. Nella sezione Gestione Responsabili Attività indicare il numero di persone di cui si vuole comunicare l'iscrizione nel soppresso ruolo mediatori ai fini dell'aggiornamento.

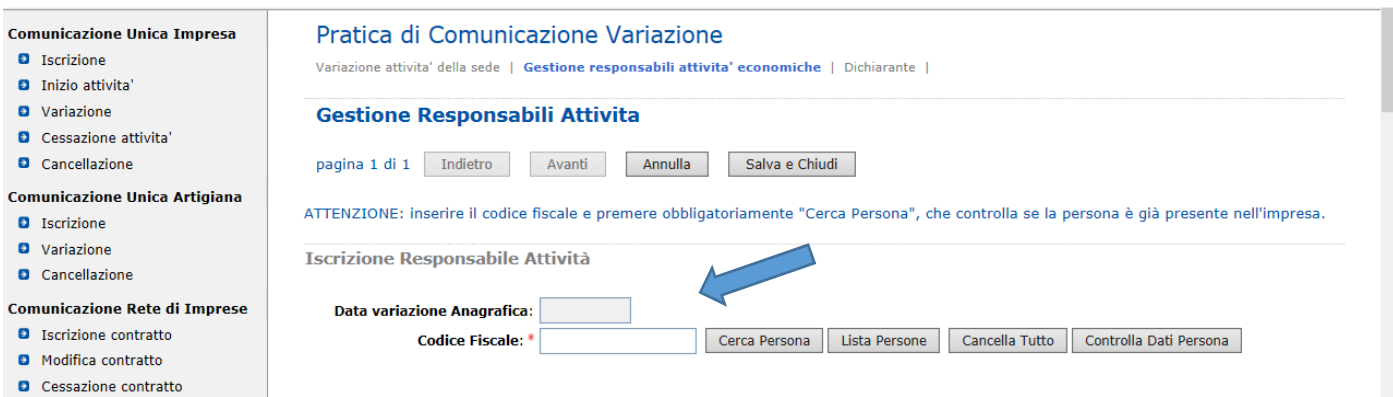

6. per ciascun mediatore da nominare compilare la scheda inserendo il codice fiscale e cliccando sul pulsante Cerca Persona, ovvero sul pulsante Lista Persone per selezionare le persone già presenti nell'impresa.

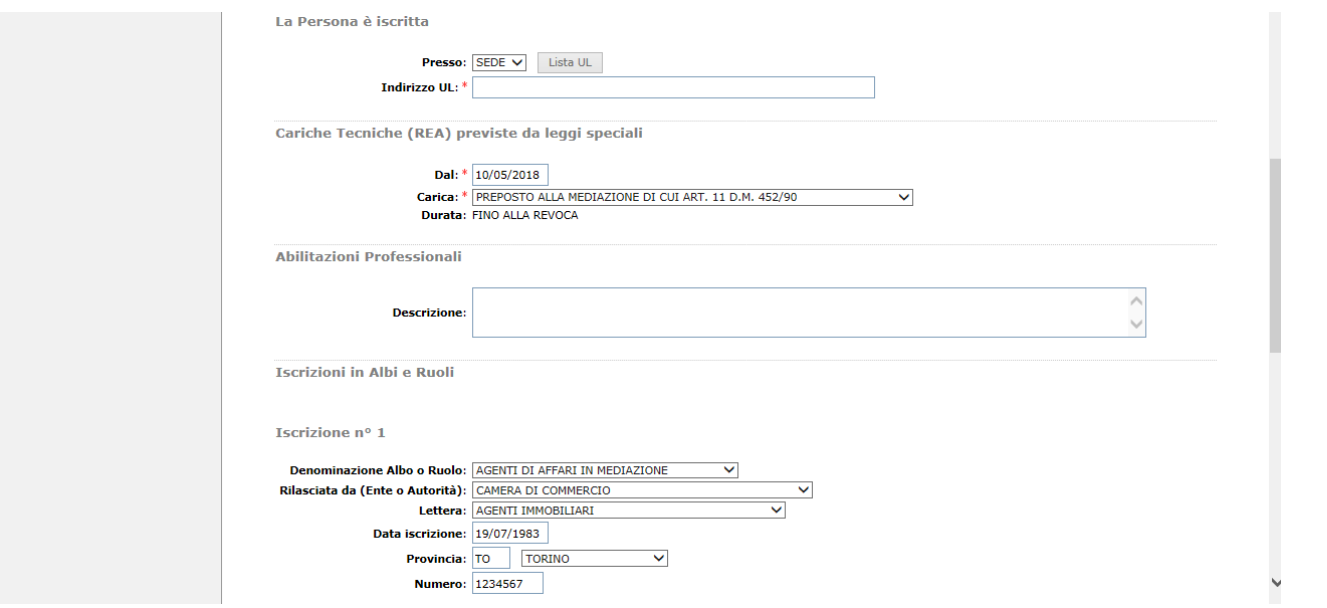

7. Completare la scheda inserendo i dati relativi alla Localizzazione (Sede o UL), alla Carica Tecnica REA (indicando la data di invio della pratica e la carica di *Preposto alla mediazione di cui art. 11 D.M. 452/90* o di *Dipendente o altre forme contrattuali*, relative al soggetto svolgente l'attività di mediazione) ed all'Iscrizione in Albi e Ruoli (indicando i dati dell'iscrizione nel soppresso ruolo della persona fisica); una volta inseriti i dati cliccare il pulsante "Salva e Chiudi" e andare avanti fino al salvataggio della pratica ed alla pagina Dettaglio pratica.

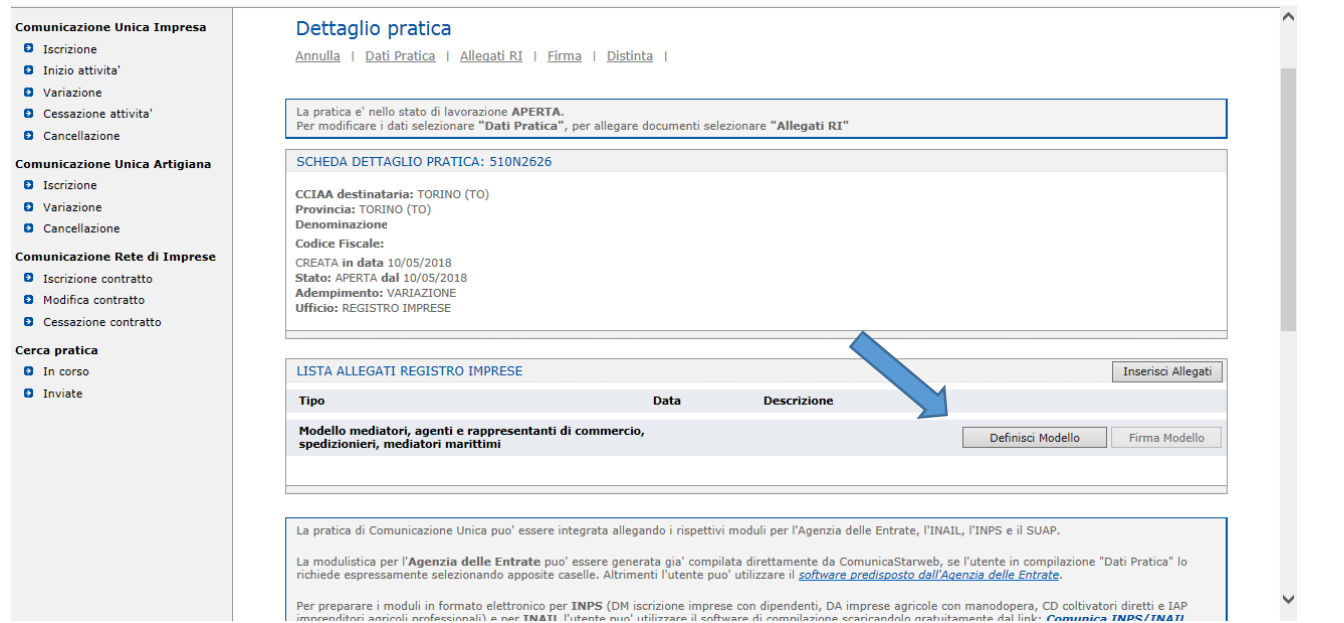

8. Una volta arrivati nella pagina Dettaglio pratica, **è necessario compilare, firmare e allegare alla pratica il modello "ALLEGATO A" relativo all'aggiornamento da effettuare**. Procedere quindi cliccando il pulsante "Definisci Modello" e nella scheda successiva sul pulsante "Modello Attività".

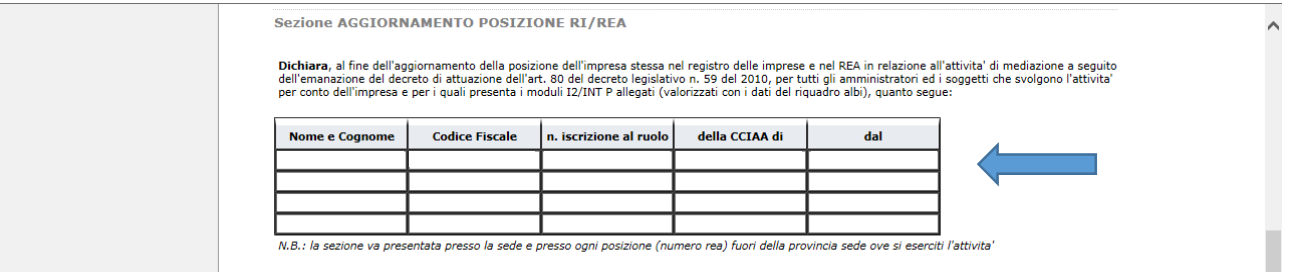

9. Immettere i dati di iscrizione al soppresso ruolo nella sezione AGGIORNAMENTO POSIZIONE RI/REA, quindi salvare il pdf e nella scheda successiva fare clic sul pulsante "Salva e Chiudi". Cerca pratica **D** In corso LISTA ALLEGATI REGISTRO IMPRESE Inserisci Allegati **D** Inviate Tipo Data Descrizione Modello mediatori, agenti e rappresentanti di commercio, spedizionieri,<br>mediatori marittimi Definisci Mo Firma Modello Tutti i modelli compilati e generati in formato PDF, riportati nella lista sottostante, devono essere firmati dai sottoscrittori selezionando "Firma<br>Solo dopo procedere alla firma digitale del Modello in formato XML selezi  $\mathbf{S}$ C32-MODELLO-MEDIATORI.PDF Т Firma Elimina allegati La pratica di Comunicazione Unica puo' essere integrata allegando i rispettivi moduli per l'Agenzia delle Entrate, l'INAIL, l'INPS e il SUAP. La modulistica per l'Agenzia delle Entrate puo' essere generata gia' compilata direttamente da ComunicaStarweb, se l'utente in compilazione "Dati<br>Pratica" lo richiede espressamente selezionando apposite caselle. Altrimenti Per preparare i moduli in formato elettronico per INPS (DM iscrizione imprese con dipendenti, DA imprese agricole con manodopera, CD coltivatori diretti<br>e IAP imprenditori agricoli professionali) e per INAIL l'utente puo'

10.Una volta compilato il modello, procedere, tramite il pulsante "Firma", alla sottoscrizione, da parte del legale rappresentante, del modello in formato pdf seguendo uno dei due percorsi (*firma on-line* se il legale rappresentante lo sottoscrive con firma digitale o *firma off-line* se lo sottoscrive con firma autografa) indicati nella scheda successiva.

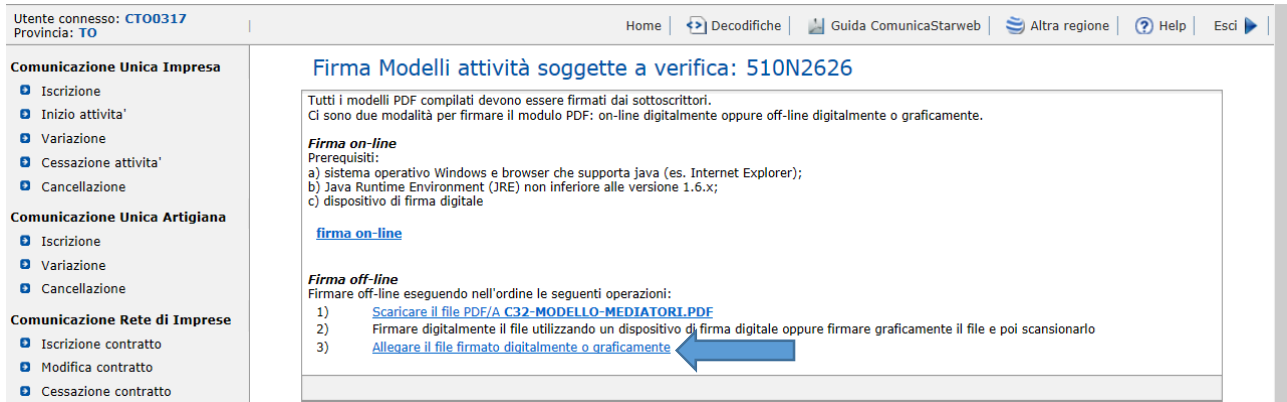

11.Nei casi in cui si proceda con il percorso di *firma off-line*, allegare tramite il link al punto 3) il modello in formato PDF/A, sottoscritto con firma autografa da parte del legale rappresentante e con firma digitale da parte del delegato.

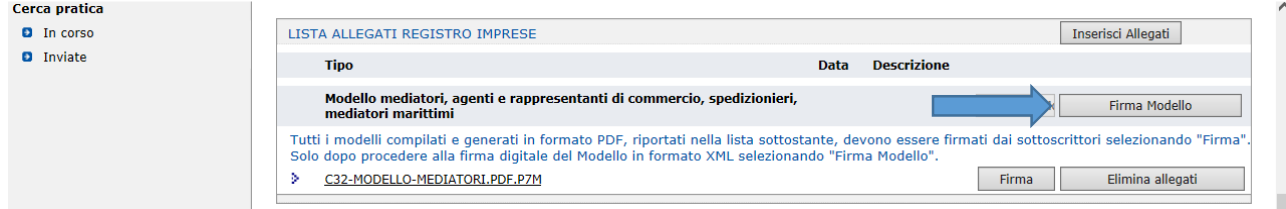

12.Procedere quindi, tramite il pulsante "Firma Modello", alla sottoscrizione con firma digitale, da parte del legale rappresentante o del delegato, del modello in formato XML

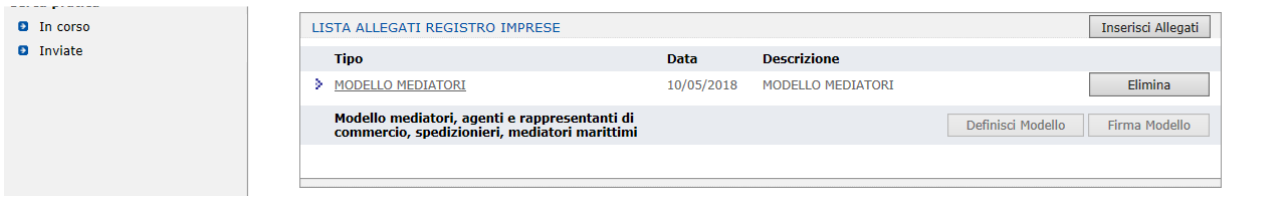

13.Una volta completate le operazioni di firma del modello mediatori non resta che firmare la Distinta Comunica ed inviare la pratica.

Si sottolinea che:

- la pratica di aggiornamento è esente da bollo
- sconta il pagamento del diritto di segreteria di euro 30,00
- il modello mediatori va allegato nei formati PDF/A ed XML, entrambi sottoscritti con firma digitale dal legale rappresentante, ovvero dal consulente incaricato nel caso in cui il legale rappresentante ne fosse sprovvisto; in tal caso quest'ultimo deve sottoscrivere in ultima pagina il modello con firma autografa, va inoltre allegata all'istanza la delega per l'invio della pratica e la copia del documento di identità del legale rappresentante in corso di validità.

## NOTE:

1. Nel caso si utilizzino altre applicazioni per la compilazione della pratica telematica, compilare il riquadro B4 del modello S5 con l'indicazione dei dati di iscrizione della società nel soppresso ruolo mediatori ed inserire come data di variazione quella di invio dell'istanza; compilare inoltre i riquadri 7 (codice PGM o DIP) e 9 (dati di iscrizione nell'ex ruolo mediatori) dell'intercalare P per ciascuna delle persone che a qualunque titolo esercitano l'attività di mediazione per la società; allegare il modello mediatori "Allegato A" compilato nella sezione AGGIORNAMENTO POSIZIONE RI/REA con l'indicazione dei dati di iscrizione nel soppresso ruolo mediatori relativi alle persone che a qualunque titolo esercitano l'attività di mediazione per la società; la pratica di aggiornamento è esente da bollo e sconta il pagamento del diritto di segreteria di euro 30,00; il modello mediatori va allegato nei formati PDF/A ed XML, entrambi sottoscritti con firma digitale dal legale rappresentante, ovvero dal consulente incaricato nel caso in cui il legale rappresentante ne fosse sprovvisto; in tal caso quest'ultimo deve sottoscrivere in ultima pagina il modello con firma autografa, va inoltre allegata all'istanza la delega per l'invio della pratica e la copia del documento di identità del legale rappresentante in corso di validità.